# RECOMP II USERS' PROGRAM NO. 1162

TITLE:

# MINUTEMAN COST REDUCTION CURVE BLOCK COST COMPUTATION

CLASSIFICATION:

General

AUTHOR:

R. J. Mikkola Autonetics

PURPOSE:

To compute the total hours (or costs) for any unit or block of consecutive units on a given cost reduction curve and accumulate the results of repeated computations.

DATE:

7 January 1963

# Publi shed by

RECOMP Users' Library

at

Autonetics Industrial Products A Division of North American Aviation, Inc. 3400 E. 70th Street, Long Beach 5, California

### PURPOSE

To compute the total hours (or costs) for any unit or block of consecutive units on a given cost reduction curve and accumulate the results of repeated computations.

#### METHOD

Given the first and last unit numbers of a block, the total value is computed as follows:

 $T = K (X_2^{n+1} - \frac{n+1}{Y-1}),$  where T is the total 2  $\frac{1}{x_1-1}$ 

cost for the block of consecutive units from  $X_i$ to  $X_2$  with a first unit cost of K and a learning<br>percent equal to  $10^{2+n}$  log  $2$  (or n=  $\frac{\log 96-2}{n}$  ).  $log<sup>2</sup>$ 

Set margin at 20 and tabs at 40, 52, and 64.

# OPERATION

3. 1

3.2

3.3

3.

Press START 1.

The computer will zero the data area and type the heading and "First Unit Cost". Type in the first unit cost (enter all numbers with the space bar). Typewriter will then type "Percent Learning". Enter the percent learning. The typewriter will type the column headings and carriage return.

Set the sense switches for the desired output:

B on - Block co st C on - Cum total D on - Cum units

Any combination of sense switch settings is permissible and the setting can be changed at any time.

2.

1.

RUP #1162

The computer is now ready to receive two numbers which are the first and last units of a block. After the two numbers have been entered the RECOMP will calculate the total cost for the block, add this value to the cumulative total, output the values indicated by the sense switches and carriage return in preparation for the next block.

The first unit cost and/or the percent learning can be changed at any time during the program by pressing the error reset button and START 2. Enter the numbers as called for by the typewriter and return to Step 4.

To zero the cumulative total cost and the units tally, press error reset and START 3. The computer returns to Step 4.

## MEMORY USAGE

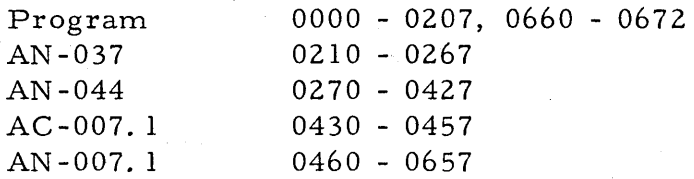

#### EXAMPLE

First Unit Cost 57000 Percent Learning 85

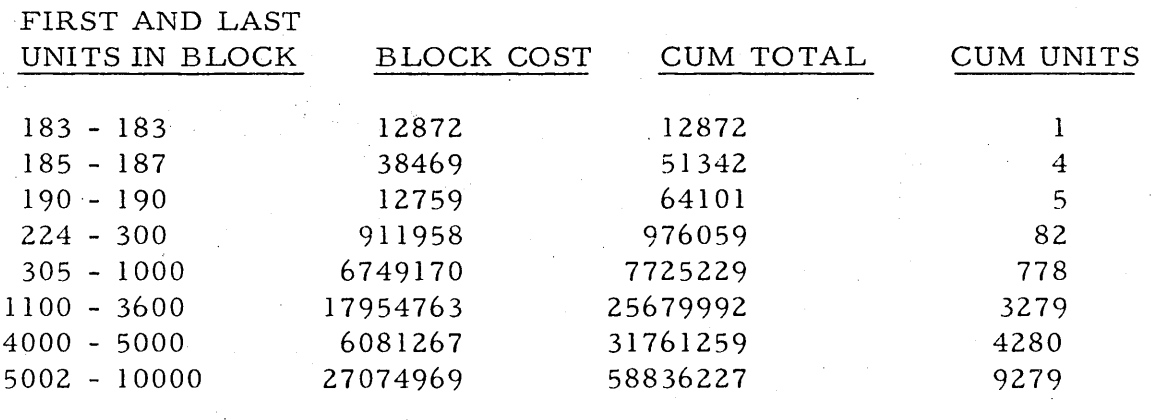

NOTES: 1. Example was calculated with all sense switches "on". 2. Maximum number of digits in output is eight.

3.5

3.4

3.6

5.

4.